Machine Translated by Google

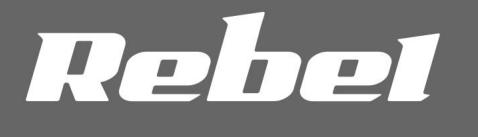

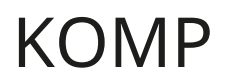

# USB TUNER DIGITÁLNÍ TV

# VLASTNÍKA MANUÁL

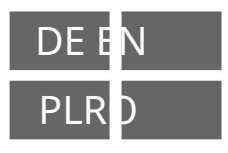

model: KOM1060

#### BEZPEČNOSTNÍ INSTRUKCE

Před prvním použitím si přečtěte tento návod k obsluze a uschovejte jej pro budoucí použití. Výrobce neručí za škody způsobené nesprávným používáním a manipulací s výrobkem.

- 1. Chraňte tento výrobek před vlhkostí, vlhkostí, vodou a jinými kapalinami. Vyhněte se používání/ skladování při extrémních teplotách. Nevystavujte jej přímému slunečnímu záření.
- 2. Připojte zařízení k funkčnímu USB slotu.

Připojení zařízení k poškozenému slotu USB může způsobit nesprávnou funkci nebo poškození zařízení.

- 3. Chraňte toto zařízení před nárazy a pády.
- 4. Nepoužívejte tento výrobek na místech, kde je Používání elektronických zařízení je zakázáno.
- 5. Toto zařízení nepoužívejte, pokud je poškozené a nefunguje správně.
- 6. Nepokoušejte se tento produkt sami opravovat. V případě poškození kontaktujte autorizované servisní středisko za účelem kontroly/opravy
- 7. Před čištěním vždy oddělte výrobek od

Zdroj napájení.

8. Očistěte tento výrobek měkkým suchým hadříkem.

#### SET OBSAHUJE

1. USB tuner

- 2. Anténa
- 3. Dálkové ovládání
- 4. CD s ovladači

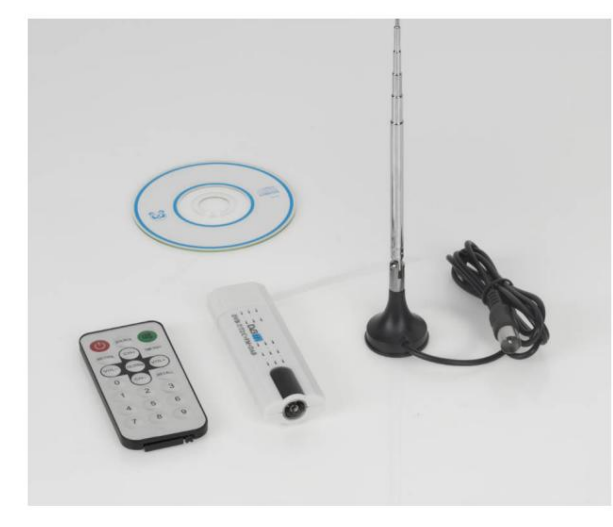

#### POPIS VÝROBKU

1. USB konektor 2. IR dioda

3. Anténní vstup

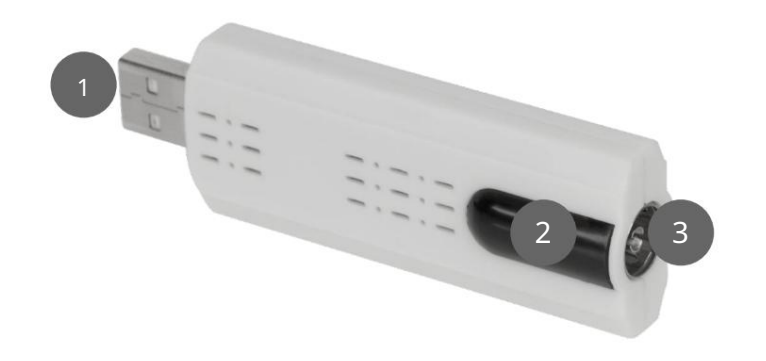

#### ÚKON

#### Instalace ovladače

- 1. Vložte CD do jednotky.
- 2. Spusťte soubor EXE ve složce ovladače.
- 3. Postupujte podle pokynů na obrazovce.

#### Připojit

- 1. Odstraňte ochranný kryt z USB konektoru.
- 2. Připojte tuner ke kompatibilnímu USB slotu na PC na.

aplikace

- 1. EPG
- 2. Otevřete soubor
- 3. Snímek obrazovky
- 4. Spusťte nahrávání
- 5. Předchozí kanál
- 7. Poslední kanál 6. Další stanice
- 8. Ztlumit
- 9. Hlasitost
- 10. Menu
- 11. Nastavení
- 12. Aktuální kanál

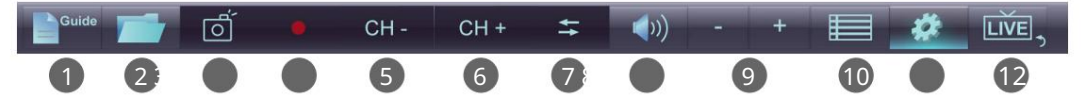

#### Nastavení

1. Vyhledávání kanálů 2. Programování nahrávání 3. Vstup 4. Nastavení nahrávání 5. Nastavení displeje

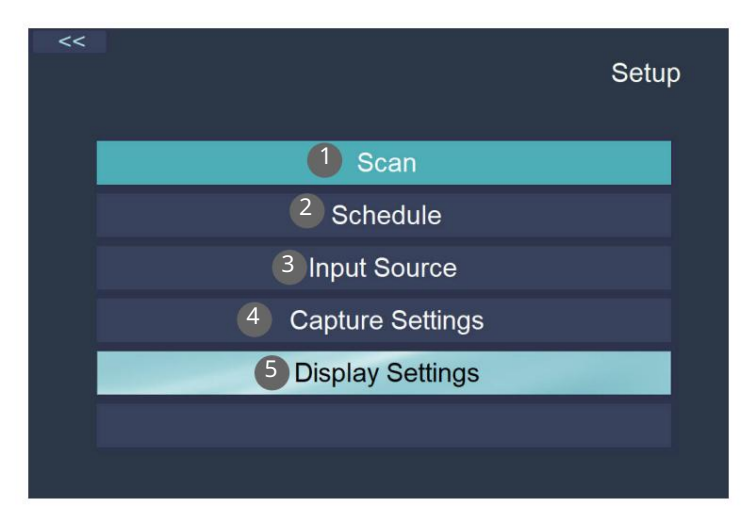

Jídelní lístek

1. Nahrávání s časovým posunem 2. Teletext 3. Poměr stran 4. Titulky 5. Jazyk zvuku 6. Akcelerace videa

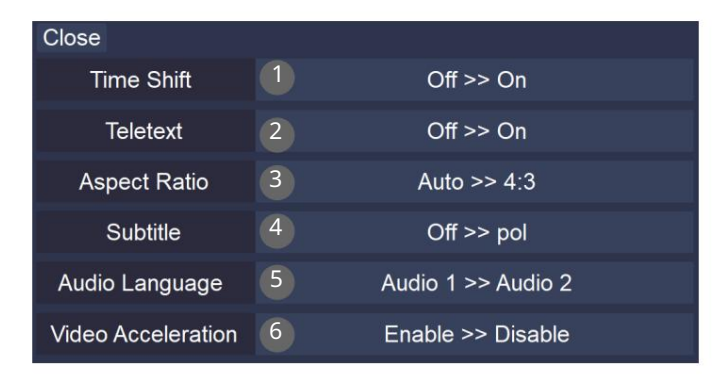

#### První instalace

1. Spusťte aplikaci. Stiskněte tlačítko Nastavení. 2. Přejděte do nabídky vyhledávání stanic.

- 3. Stiskněte tlačítko Hledat.
- 4. Počkejte, dokud aplikace nevyhledá kanály.
- 5. Stanice se automaticky uloží.

#### Vyhledejte rozhlasové stanice FM / DAB

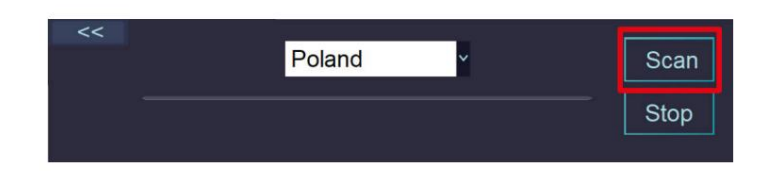

1. Před vyhledáváním vyberte zdroj v nabídce.

2. Vyberte FM nebo DAB.

3. Spusťte vyhledávání (stejně jako u TV kanálů).

Nahrávat programy

- 1. Stiskněte tlačítko Record. Program začne nahrávat. Stisknutím tlačítka Stop nahrávání zastavíte.
- 2. Chcete-li naplánovat nahrávání, stiskněte tlačítko Nastavení a vyberte možnost Plán. A. Stiskněte symbol +. b. Vyberte kanál, čas začátku a konce a

Mód opakování. C. Stiskněte tlačítko OK.

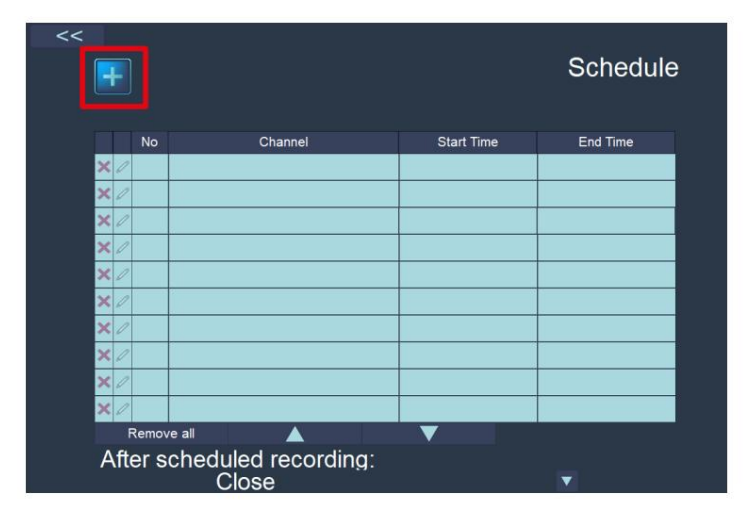

# Czech

Správná likvidace tohoto produktu (elektronický odpad)

(Platí v zemích Evropské unie a dalších evropských zemích se systémem tříděného sběru) Označení na výrobku nebo v související literatuře uvádí, že po skončení životnosti nesmí být likvidován s běžným domovním odpadem. Toto zařízení prosím likvidujte odděleně od ostatního odpadu, abyste předešli poškození životního prostředí nebo lidského zdraví nekontrolovanou likvidací odpadu. Recyklujte zařízení, abyste podpořili udržitelnou recyklaci materiálových zdrojů. Soukromí uživatelé by se měli obrátit na prodejce, u kterého byl produkt zakoupen, nebo na příslušné úřady, aby zjistili, jak mohou zařízení recyklovat způsobem šetrným k životnímu prostředí. Komerční uživatelé by měli kontaktovat svého dodavatele a seznámit se s podmínkami kupní smlouvy. Tento výrobek nesmí být likvidován s jiným komerčním odpadem.

Vyrobeno v Číně pro LECHPOL ELECTRONICS Sp. z oo Sp.k., ul. Garwolińska 1, 08-400 Miętne.

### BEZPEČNOSTNÍ INSTRUKCE

Přečtěte si tento návod a uschovejte jej pro budoucí použití. Výrobce nenese odpovědnost za škody způsobené nevhodným zacházením a používáním výrobku.

- 1. Chraňte toto zařízení před vodou, vlhkostí a jinými kapalinami. Vyhněte se používání/ neskladování při extrémních teplotách. Nevystavujte jej přímému slunečnímu záření.
- 2. Připojte zařízení k funkčnímu USB portu Připojení zařízení k poškozenému USB portu může vést k nesprávné práci nebo poškození zařízení.
- 3. Chraňte toto zařízení před nárazem a pádem.
- 4. Nepoužívejte tento výrobek na místech, kde je zakázáno používat elektroniku zařízení.
- 5. Toto zařízení nepoužívejte, pokud je poškozené a nefunguje správně.
- 6. Nepokoušejte se toto zařízení sami opravovat. V případě poškození kontaktujte autorizovaný servis za účelem kontroly nebo opravy.
- 7. Před čištěním vždy odpojte produkt od zdroje napájení.
- 8. K čištění tohoto produktu použijte suchý kus látky.

#### SET OBSAHUJE

1. USB tuner 2. Anténa 3. Dálkové ovládání 4. CD s ovladači

 $C \in \mathbb{R}$ 

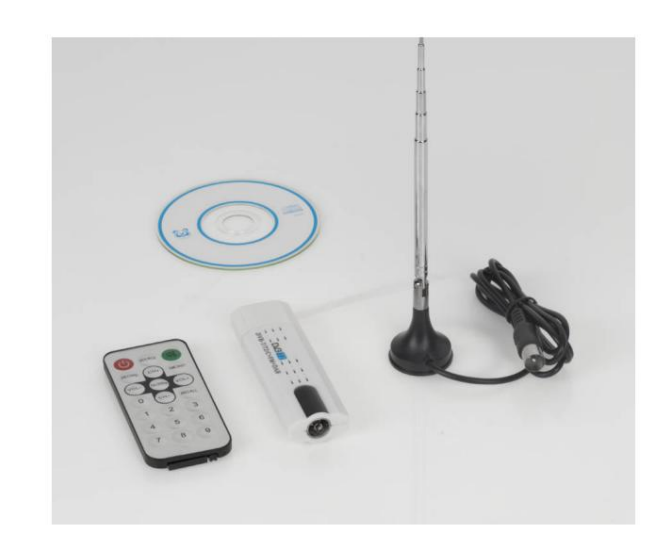

#### POPIS VÝROBKU

1. USB zástrčka 2. IR dioda 3. Anténní vstup

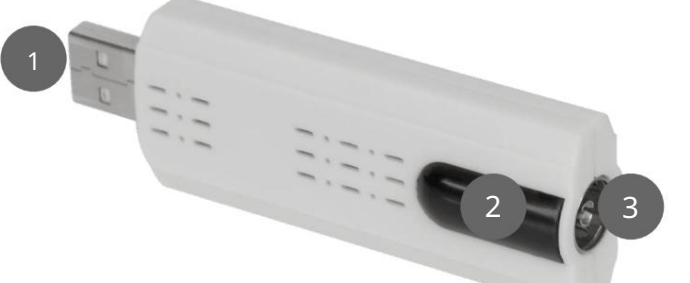

CHIRURGICKÁ OPERACE

Instalace ovladače

1. Vložte CD do jednotky.

2. Spusťte soubor EXE ve složce Drivers.

3. Postupujte podle pokynů na obrazovce.

#### Spojovací

1. Sejměte ochranný kryt z USB konektoru.

2. Připojte tuner ke kompatibilnímu portu USB na počítači.

#### Provoz aplikace

1. EPG

2. Otevřít soubor 3. Snímek obrazovky 4. Spustit nahrávání 5. Předchozí kanál 6. Následující kanál 7. Poslední kanál 8. Ztlumit 9. Hlasitost 10. Nabídka 11. Nastavení 12. Aktuální kanál

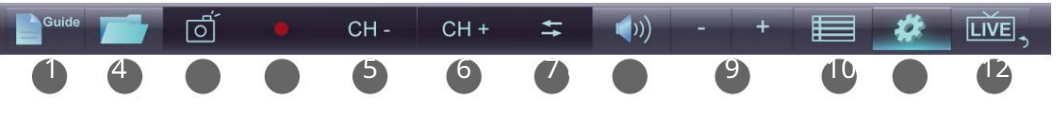

Nastavení

1. Vyhledávání kanálů 2. Plán nahrávání 3. Vstup 4. Nastavení nahrávání 5. Nastavení displeje

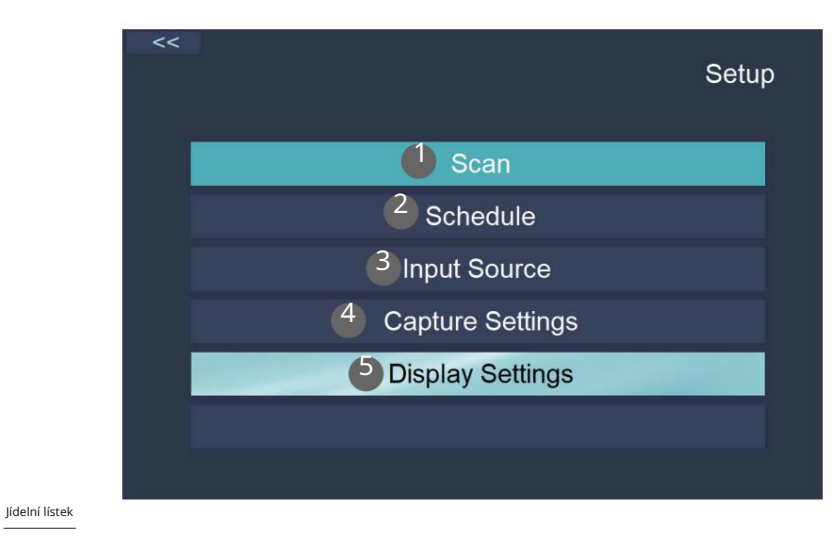

1. TimeShift 2. Teletext 3. Poměr stran 4. Titulky 5. Jazyk zvuku 6. Akcelerace videa

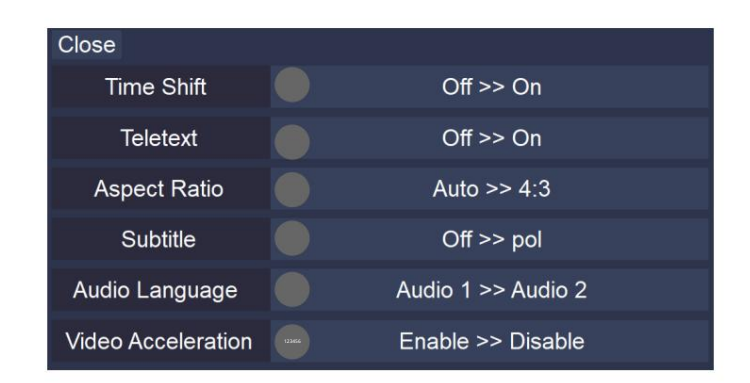

#### První instalace

1. Spusťte aplikaci Stiskněte tlačítko Nastavení.

2. Přejděte do nabídky Skenovat.

3. Stiskněte tlačítko Skenovat.

4. Počkejte, dokud aplikace neprohledá kanály.

5. Kanály se automaticky uloží.

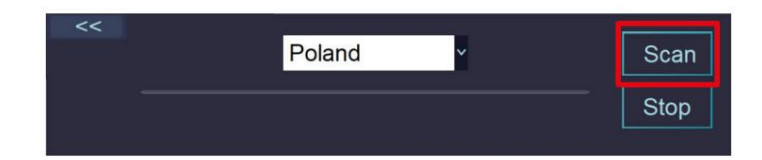

Prohledávání stanic FM/DAB

1. Před skenováním vyberte v nabídce možnost Zdroj.

2. Vyberte FM nebo DAB.

3. Pokračujte ve vyhledávání (stejným způsobem jako TV kanály).

Nahrávání programů

1. Stiskněte tlačítko Record. Program se začne nahrávat. Stisknutím tlačítka Stop nahrávání zastavíte.

2. Chcete-li naplánovat nahrávání, stiskněte tlačítko Nastavení a vyberte Plán. A.

Stiskněte symbol +. b. Vyberte kanál, čas začátku a konce a režim opakování. C. Stiskněte tlačítko OK.

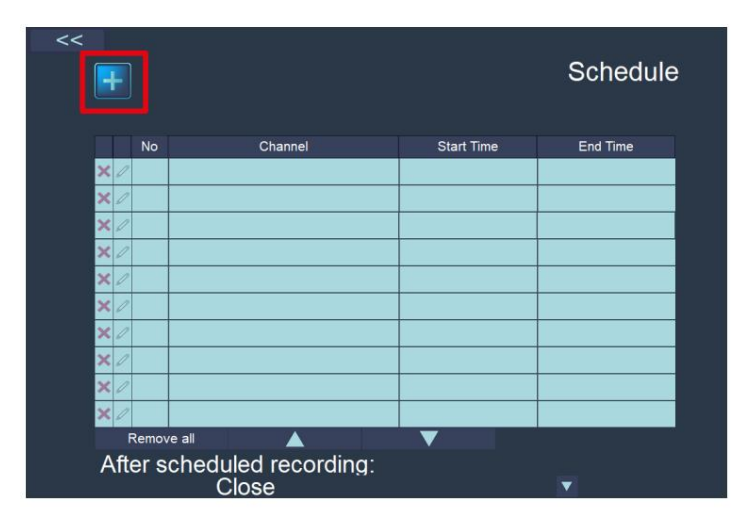

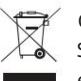

Čeština Správná likvidace tohoto produktu (odpadní elektrické a elektronické zařízení)

(Platí v Evropské unii a dalších evropských zemích se systémy tříděného sběru) Toto označení uvedené na výrobku nebo v jeho dokumentaci znamená, že by neměl být po skončení své životnosti likvidován s jiným domovním odpadem. Abyste předešli možnému poškození životního prostředí nebo lidského zdraví v důsledku nekontrolované likvidace odpadu, oddělte jej prosím od ostatních typů odpadu a zodpovědně jej recyklujte, abyste podpořili udržitelné opětovné využití materiálových zdrojů. Uživatelé z řad domácností by se měli obrátit na prodejce, u kterého tento produkt zakoupili, nebo na místní úřad, kde vám sdělí podrobnosti o tom, kde a jak mohou tento předmět odevzdat k ekologické recyklaci. Firemní uživatelé by měli kontaktovat svého dodavatele a zkontrolovat podmínky kupní smlouvy. Tento produkt by neměl být smíchán s jiným komerčním odpadem pro likvidaci.

Vyrobeno v Číně pro LECHPOL ELECTRONICS Sp. z oo Sp.k., ul. Garwolińska 1, 08-400 Miętne.

 $C \in \mathbb{C}$ 

# KWESTIE BEZPIECZEŃSTWA

Przed użyciem należy dokładnie zapoznać się z treścią instrukcji obsługi oraz zachować ją w celu późniejszego wykorzystania. Producent never ponosi odpowiedzialności za nieprawidłowe użycie produktu.

- 1. Produkt należy chronić przed wilgocią, wodą oraz innymi płynami. Nikdy należy używać ani przechowywać urządzenia w zbyt wysokich temperaturach. Produkt należy chronić przed bezpośrednim nasłonecznieniem.
- 2. Nejprve je k dispozici USB port. Podłączenie urządzenia do uszkodzonego portu USB velké niewłaściwym działaniem lub uszkodzeniem urządzenia.
- 3. Urządzenie należy chronić przed silnymi wstrząsami i upadkami.
- korzystanie z urządzeń elektronicznych. 4. Nikdy należy używać urządzeniach w miejscach, gdzie zabronione jest
- poprawnie. 5. Nikdy nenależy używać produktu, jeśli został uszkodzony lub nie działa
- 6. Zabrania się własnoręcznej naprawy sprzętu. W wypadku uszkodzenia, należy skontaktować się z autoryzowanym pointsem serwisowym w celu sprawdzenia/ naprawy.
- 7. Należy ZAWSZE odłączyć urządzenie od źródła zasilania przed czyszczeniem.
- 8. Do czyszczenia należy używać suchej ściereczki.

# ZAWARTOŚĆ ZESTAWU

#### 1. Tuner USB

- 2. Anténa
- 3. Pilot
- 

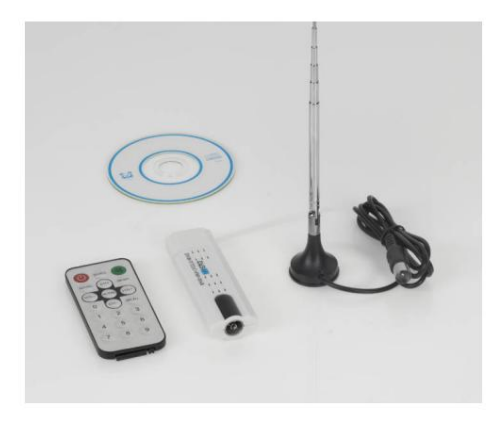

# OPIS URZĄDZENIA

- 1. Wtyczka USB
- 2. Dioda IR
- 3. Wejście antenowe

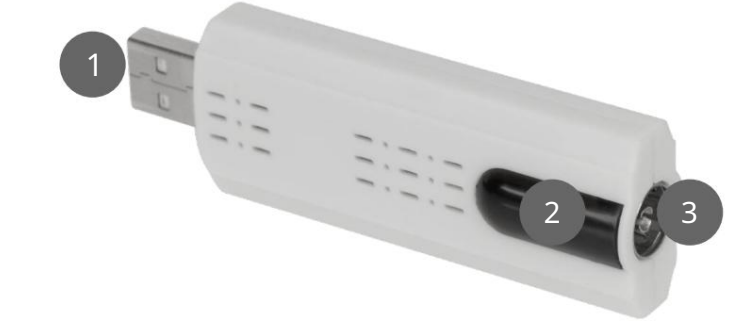

## OBSŁUGA

#### Instalace ovladače

- 1. Włożyć płytę CD do napędu počítače.
- 2. Uruchomić plik EXE znajdujący się w folderze Driver.
- 3. Postępować zgodnie zgodnie z informacjami wyświetlanymi na ekranie.

#### Podłączanie

- 1. Zdjąć zaślepkę z wtyczki USB tuner.
- 2. Podłączyć tuner do kompatybilního portu USB počítače.
- 3. Podłączyć wtyczkę anteny do gniazda antenowego tunera.

Obsługa programu

4. Płyta CD z oprogramowaniem 1. Przewodnik po programach 2. Otwieranie pliku 3. Zrzut ekranu 4.

Nagrywanie 5. Poprzedni kanał

- 6. Następný kanál 7. Ostatní kanál
- 8. Wyciszenie
- 9. Głośność
- 10. Menu
- 11. Ustawienia
- 12. Powrót do aktuálního programu

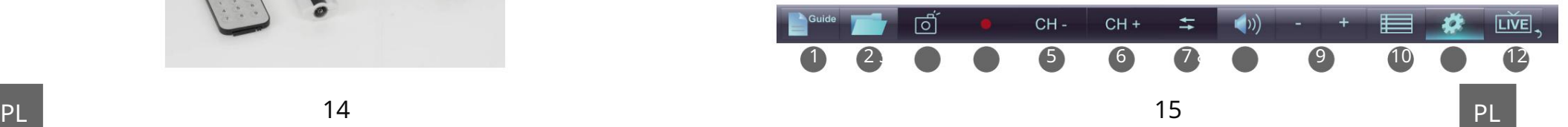

#### Ustawienia

1. Skanowanie kanałów 2.

Program nagrywania 3. Źródło 4.

Ustawienia nagrywania 5. Ustawienia wyświetlania

# $\prec$ Setup <sup>1</sup> Scan <sup>2</sup> Schedule 3 Input Source 4 **Capture Settings 5** Display Settings

Jídelní lístek

1. Funkcja TimeShift 2. Teletext 3. Proporcje ekranu 4. Napisy 5. Język dźwięku 6. Akceleracja wideo

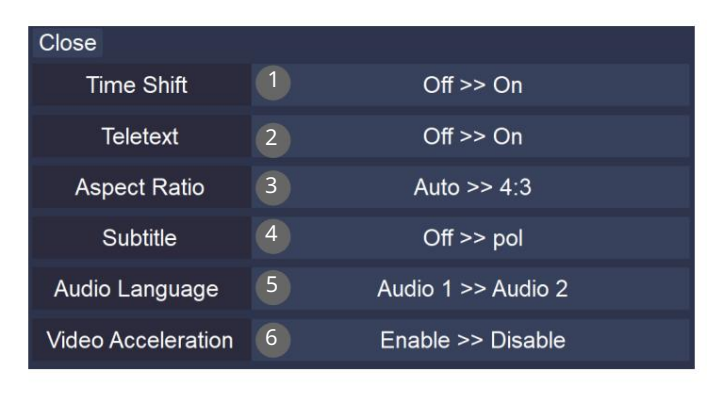

#### Pierwsza instalace

- 1. Po uruchomieniu programu, nacisnąć przycisk Ustawienia.
- 2. Przejść do menu Skanowanie kanałów.
- 3. Nacisnąć przycisk Skanuj.
- 4. Zaczekać, aż program przeskanuje kanały.
- 5. Wyszukane kanały zostaną zapisane automatycznie.

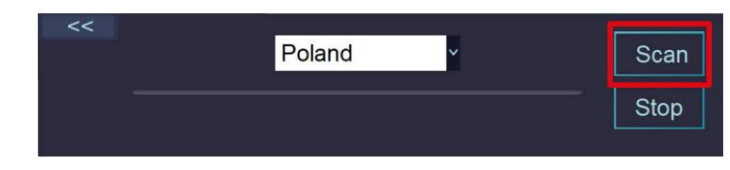

Vysílací stanice FM / DAB

- 1. Przed przeprowadzaniem skanowania, przejść do Menu i wybrać Źródło.
- 2. Wybrać FM a DAB.
- 3. Przeprowadzić skanowanie (analogicznie do skanowania kanałów TV).

Nagrywanie programów

- Naciśnij przycisk Stop, aby zakończyć nagrywanie. 1. Nacisnąć przycisk Nagrywaj. Rozpocznie się nagrywanie programu.
- 2. Aby zaplanować nagranie, należy nacisnąć przycisk Ustawienia, i wybrać Program. A. Nacisnąć symbol +.
	- b. Wybrać kanał, czas
	- rozpoczęcia a zakończenia, oraz tryb

powtarzanie. C.

Nacisnąć przycisk OK. Nagranie zostanie zaplanowane.

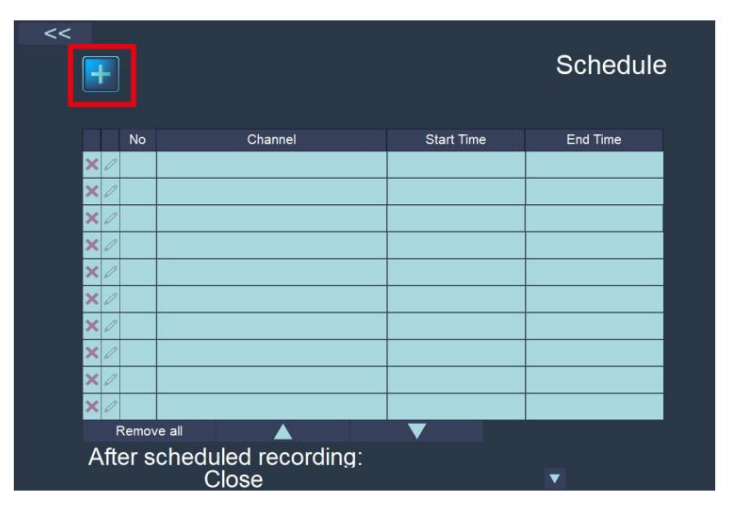

#### INSTRUCȚIUNI PRIVIND SIGURANȚA

Citiți cu atentție acest manual de instrucțiuni și păstrați-l pentru consultări ulterioare. Výrobce je nyní schopen použít produkt ve výrobním procesu.

- 1. Protejați acest dispozitiv de apă, umiditate și old lichide. Evitatați utilizarea/ depozitarea produsului la temperaturi extreme. Nyní expuneți produkujte lumina directă to soarelui.
- 2. Připojte k funkčnímu portu USB. Připojení k portu USB je připojeno k portu USB a zařízení je připojeno k portu USB.
- 3. Protejați dispozitivul de șocuri mecanice și nu il lăsați să cadă.
- 4. Nu utilizați acest produs în locuri în care este interzisă utilizarea dispozitivní nebo elektronické.
- 5. Nu utilizați acest dispozitiv dacă a fost deteriorat și dacă funcționează necorespunzător.
- 6. Nu încercați să repairați acest produs singur. V případě poškození se obraťte na servisní autorizaci pro ověření nebo opravu.
- 7. Deconectați întotdeauna produsul de la sursa de alimentare înainte de curățare.
- 8. Utilizați a material textil uscat pentru a curăța acest produs.

#### SET OBSAHUJE

- 1. Tuner USB
- 2. Anténa

 $\mathsf{C}\in\mathbb{C}$ 

- 3. Telecomand
- 4. CD s ovladačem

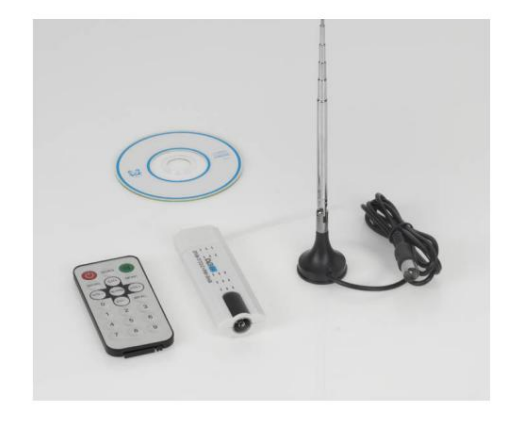

Polsko

Prawidłowe usuwanie produktu

(zużyty sprzęt elektryczny and elektroniczny)

Oznaczenie umieszczone na produkci lub w odnoszących się do nego tekstach wskazuje, że po upływie okresu użytkowania nie należy usuwać z innymi odpadami pochodzącymi z gospodarstw domowych. Aby uniknąć szkodliwego wpływu na środowisko naturalne i zdrowie ludzi wskutek niekontrolowanego usuwania odpadów, prosimy or oddzielie produktu od interního typu odpadów oraz odpowiedzialny recycling w celu promowania ponownego użycia zasobejów praktynych material. W celu uzyskania informacji na temat miejsca a sposobu bezpiecznego dla środowiska recyklingu tego produktu użytkownicy w gospodarstwach domowych powinni skontaktować się z punktem sprzedaży detalicznej, w którym dokonali Lokalnychem z organu zkupupup Użytkownicy w firmach powinni skontaktować się ze swoim dostawcą i sprawdzić warunki umowy zakupu. Produktu never należy usuwać razem z innymi odpadami komercyjnymi.

Wyprodukowano w CHRL dla LECHPOL ELECTRONICS Sp. z oo Sp.k., ul. Garwolińska 1, 08-400 Miętne.

## POPISOVAT PRODUKT

- 1. Mufa USB 2. Dioda IR
- 3. Vnitřní anténa

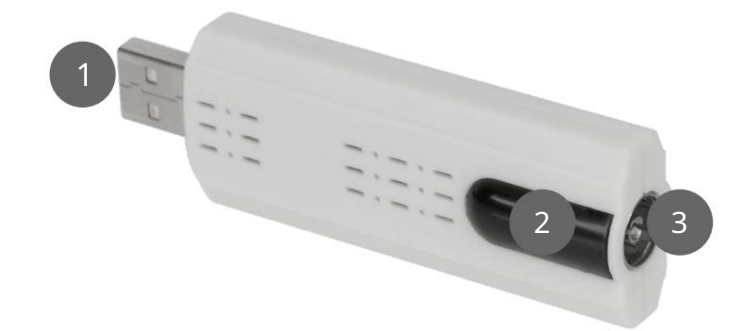

## FUNKCE

Ovladač instalační oblasti-ului

1. Představte CD-ul v jednotce.

2. Nastavte soubor EXE v souboru ovladačů.

3. Urmați instrucțiunile de pe ecran.

#### Conectarea

- 1. Ochranné pouzdro USB.
- 2. Připojte tuner k portu a USB kompatibilnímu s kalkulačkou.

#### Funkční aplikace

- 1. EPG
- 2. Deschide un fișier
- 3. Captură ecran
- 4. Începe înregistrarea
- 5. Canalul antĕrior
- 6. Canalul următor
- 7. Ultimul canal
- 8. Mute
- 9. Volume
- 10. Meniu
- 11. Setări
- 12. Canalul curent

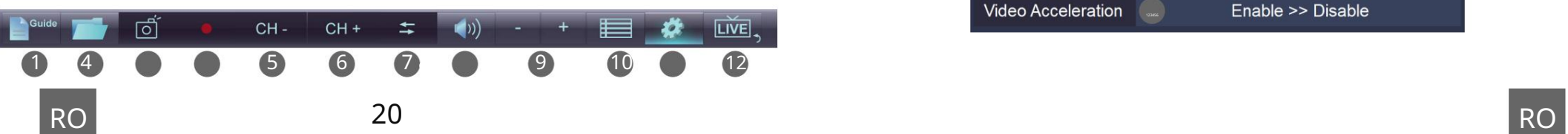

#### Setari

- 1. Kanál Scanare
- 2. Program Înregistrare
- 3. Intrare
- 4. Setări înregistrare
- 5. Setări afișaj

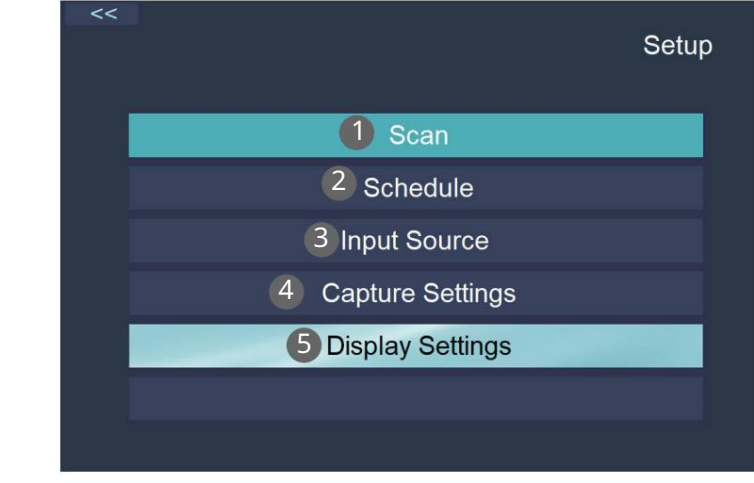

#### Meniu

- 1. TimeShift
- 2. Teletext
- 3. Rapport aspekt
- 4. Subtitrări
- 5. Limbă audio
- 6. Accelerare video

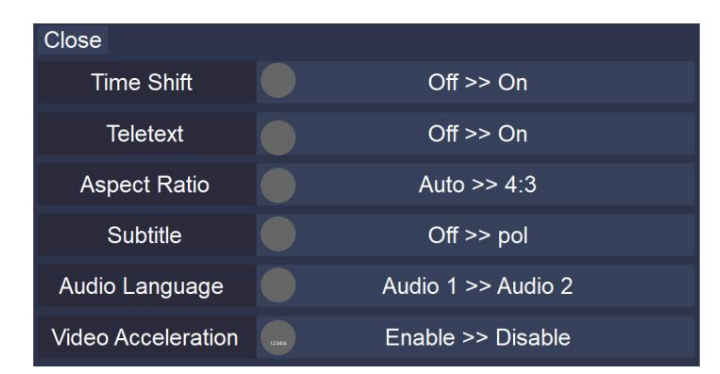

#### Skvělá instalace

1. Porniți aplicația. Stiskněte tlačítko Setări.

2. Přístup ke kanálu Scanare.

3. Stiskněte tlačítko Scanare.

4. Așteptați până când aplicația scanează canalele.

5. Canalele před fi salvate automat.

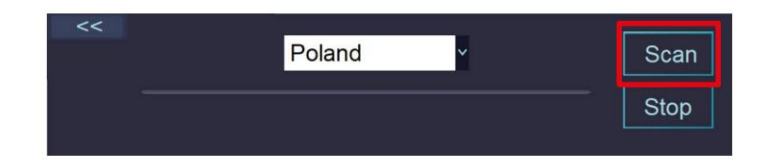

Skenovací oblast posturilor FM / DAB

1. Înainte de scanare, selectați opțiunea Sursă din menuu.

2. Vyberte FM nebo DAB.

3. Continuați scanarea (la fel ca și pentru canalele TV).

#### Registrovat se do programu

- 1. Apăsați butonul Înregistrare. Program je spuštěn a registrován. Klepněte na tlačítko Zastavit pro přihlášení do registru.
- 2. Zadejte program nebo se zaregistrujte, apăsați butonul Setări și selectați Programare.
- A. Apăsați symbol +. b.

Vyberte kanál nebo pornografickou verzi nebo opakovací modul. C. Stiskněte tlačítko OK.

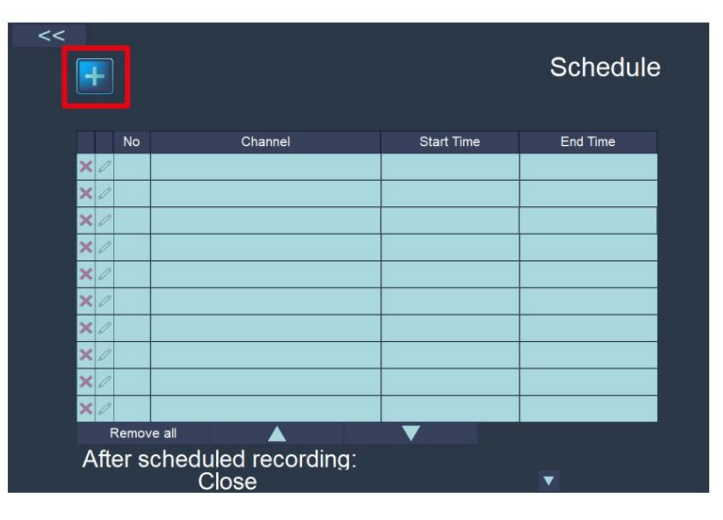

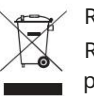

Rumunsko Reciclarea corecta acestui produs (reziduuri provenind din aparatura electrica si electronica)

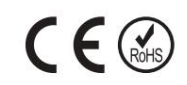

Marcajale de pe acest produs nebo zmiňovaný v instructiunile sale de folosire indica faptul ca produsul nu trebuie aruncat impreuna cu alte reziduuri din gospod aria atunci cand nu mai este in stare de functionare.

Zabránit možnému efektu daunatoare asupra mediului inconjurator nebo san ata tii oamenilor datorate evacuarii uncontrolate a reziduurilor, vă rugăm să separați acest produs de alte tipuri de reziduuri a refol.osi resursabil residuuri a refol.response resuriclatti

Použítí casnici jsou rugati s a ia legatura fie s distribuitorem de la care au achizitionat at the product, fie with autoritatile locale, for a primární informatii with private la locul and the module in care pot depozita to the product in the vederea reciclarii sale ecologica. Utilizatorii institutionali sunt rugati să ia legatura cu furnizorul și să vrifice condițiile stanoví v kontraktul de vanzare. Tento produkt, který pochází z původních komerčních přírodních zdrojů.

Distribuit de Lechpol Electronic SRL, Republicii nr. 5, Resita, CS, RUMUNSKO.

Machine Translated by Google

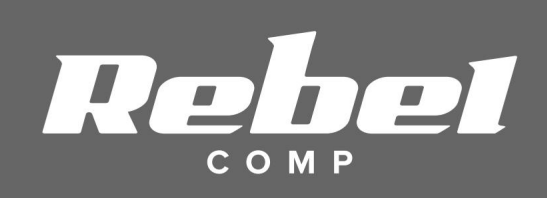

www.rebellectro.com